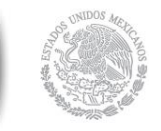

**SHCP** 

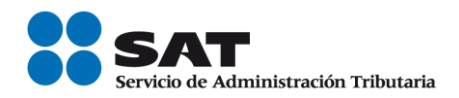

# **Guía Validación del RFC en línea de uno hasta 5mil registros.**

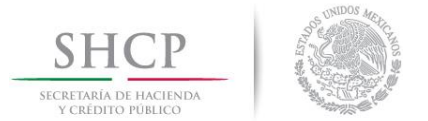

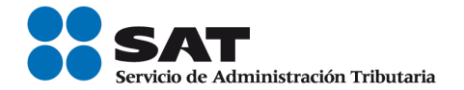

#### **1. Validación RFC en línea de 1 hasta 5 mil registros**

Las personas físicas y personas morales que tengan la necesidad de validar la clave del Registro Federal de Contribuyentes contenida en sus registros, pueden validar de uno hasta cinco mil registros sin necesidad de acudir a los módulos de atención del Servicios de Administración Tributaria, a través del Portal del SAT.

Para ello, haz lo siguiente:

#### **1. Ingresar a la aplicación.**

a) Ingresa al Portal del Servicio de Administración Tributaria sat.gob.mx, en la sección de Trámites y Servicios / Consultas / Verificación de autenticidad / Verificación RFC, donde se ubica la herramienta Validador de la clave del RFC.

Cabe destacar que para acceder a esta aplicación, no es necesario contar con contraseña, ni e.firma (antes Firma Electrónica Avanzada (FIEL)), ni abrir un caso de Servicios al Contribuyente (SAC), ya que la consulta se realiza directamente en el portal del SAT.

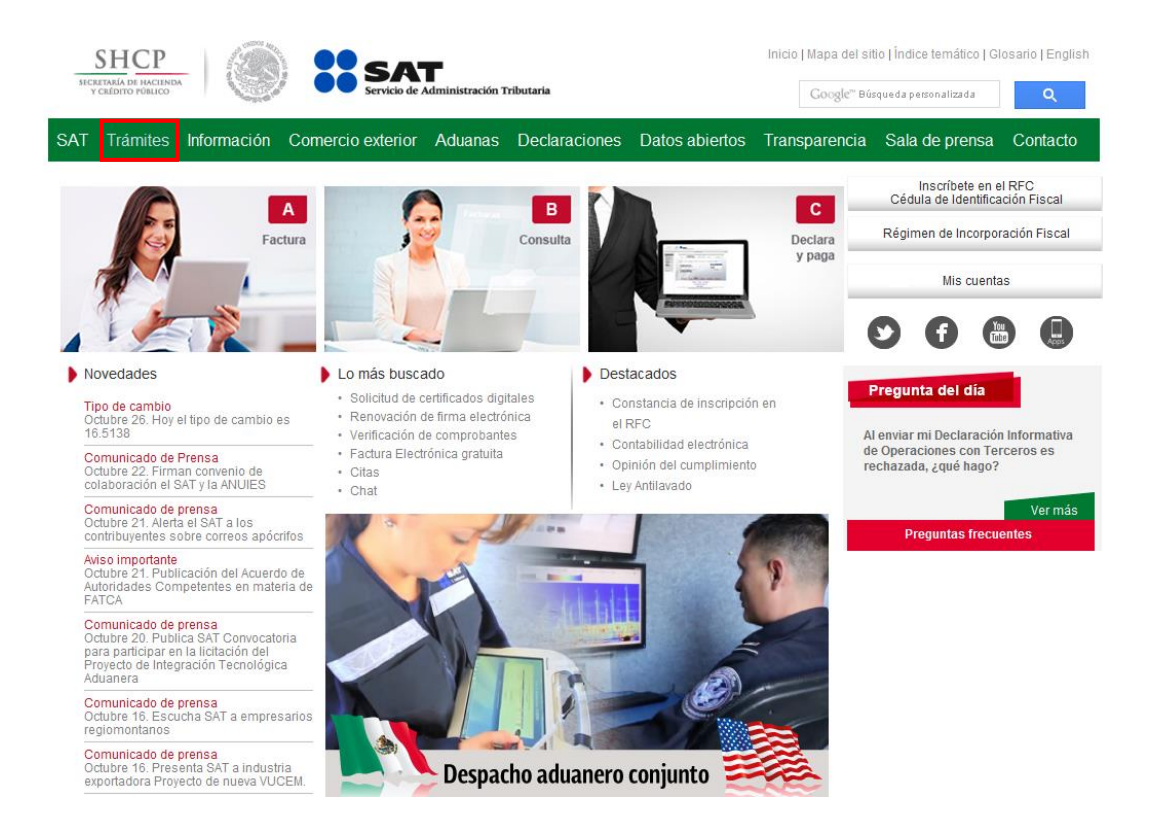

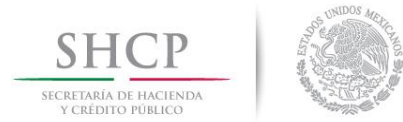

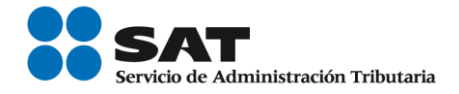

# b) Selecciona la opción consultas y da clic en validación de RFC.

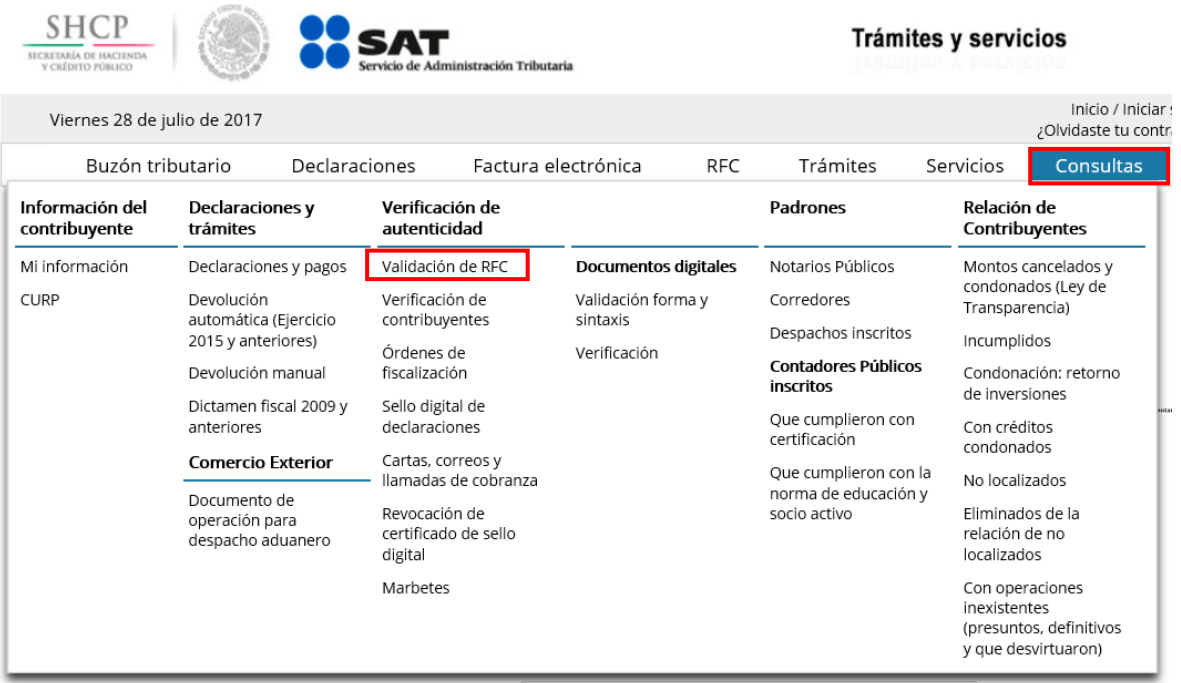

c) Escribe el código de la imagen considerando números, letras mayúsculas y minúsculas.

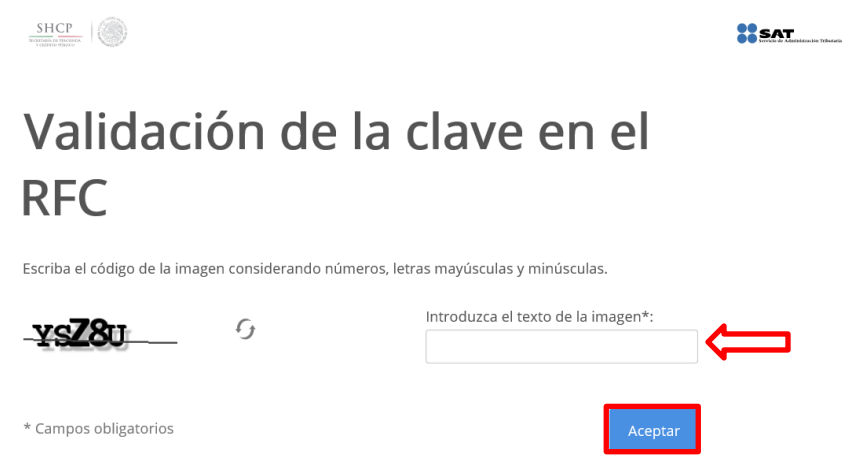

# Nota: Si escribiste incorrectamente el código de la imagen, aparece nuevamente la pantalla solicitando intentar de nuevo.

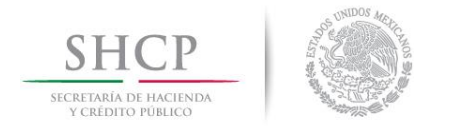

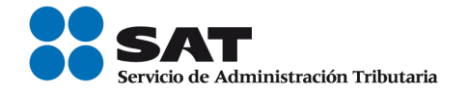

d) Sí escribiste correctamente el código de la imagen, se muestra la siguiente pantalla:

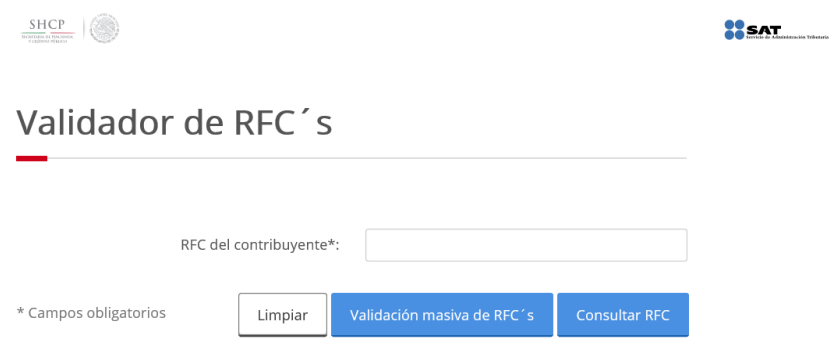

La aplicación tecnológica ofrece la posibilidad de validar una sola clave del RFC o de manera masiva, ésta última permite como máximo 5,000 claves del RFC por consulta.

## **2. Validar clave del RFC.**

La clave del **RFC genérico** que se reporte en operaciones efectuadas con el público en general (XAXX010101000) o con residentes en el extranjero (XEXX010101000), da como resultado un RFC inválido.

# **a) Por contribuyente:**

I. Ingresa la clave del RFC y da un clic en Consultar RFC.

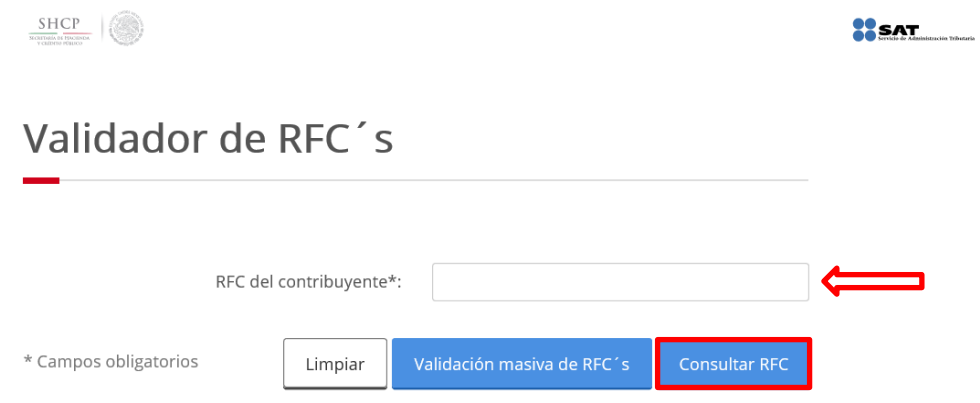

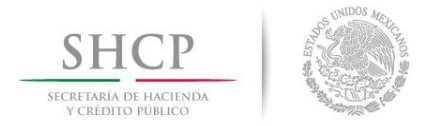

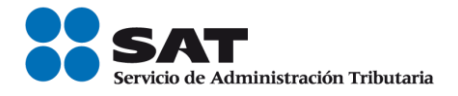

Sí la clave **RFC** capturada es **válida**, se muestra la siguiente pantalla:

# Validación de la clave en el **RFC**

Resultado: Clave de REC válida

Sí la clave **RFC** capturada es **inválida**, se muestra la siguiente pantalla:

Validador de RFC's

La estructura de la clave de RFC es incorrecta

### **b) Manera masiva.**

- I. Preparar archivo plano (texto) con las siguientes características:
	- 1) Separado por pipes "|".
	- 2) Sin nombre de las columnas en el primer renglón.
	- 3) En la primera columna, enumerar los registros proporcionados.
	- 4) En la segunda columna, proporcionar las claves de RFC a consultar.

5) Las consultas masivas para validar el RFC, sólo permiten como máximo 5,000 RFC por consulta.

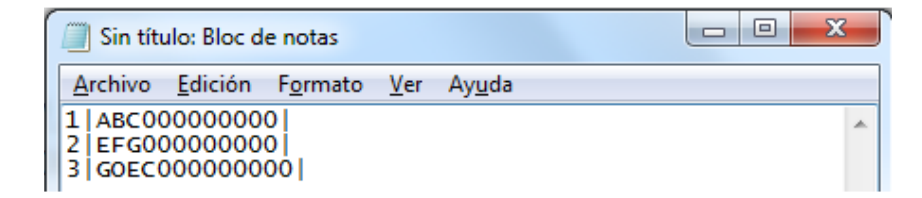

**Nota 1:** Evita que los RFC contengan espacios, debido a que al ejecutar la consulta el aplicativo menciona: Estructura del RFC incorrecta (EI).

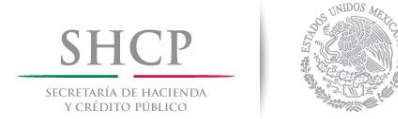

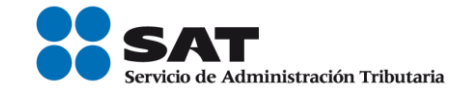

- II. Da clic sobre el botón Validación masiva de RFC. Validación masiva de RFC's Seleccione el archivo a validar\*: Examinar... El arhivo a seleccionar deberá cumplir con las siguientes características: 1.- El archivo debe generarse en formato plano (txt) 2.- Se debe utilizar como separador el pipe "|" 3.- Las columnas no deben de tener nombre/título, en el primer renglón. 4.- En la primera columna, enumerar los registros proporcionados. 5.- En la segunda columna, proporcionar las claves de RFC a consultar, evite que el RFC tenga espacios en blanco. 6.- El archivo puede tener como máximo 5,000 RFC'S. \* Campos obligatorios Cancelar Validar
- III. Da un clic sobre examinar, a fin de localizar la ruta donde se encuentra el archivo plano y posteriormente da un clic sobre abrir.

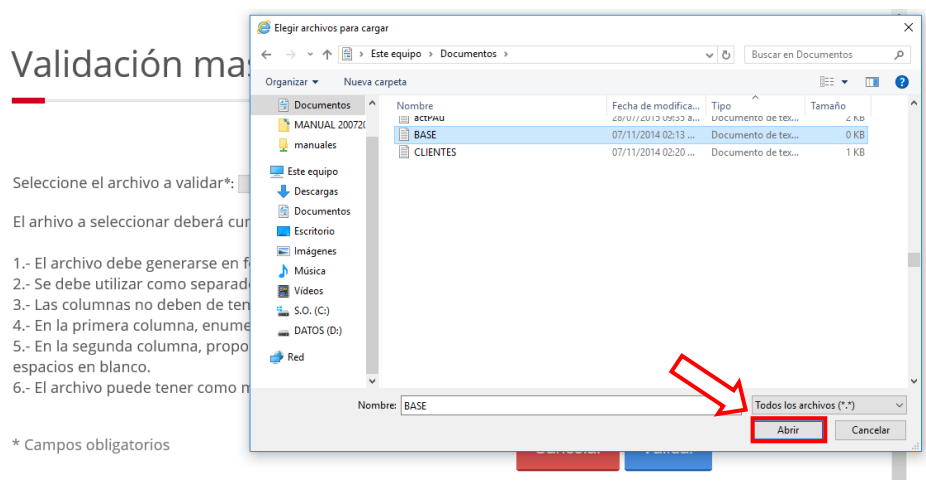

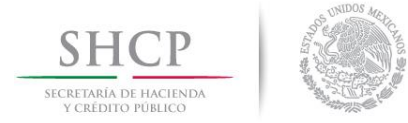

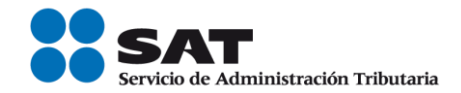

IV. Da clic sobre Validar.

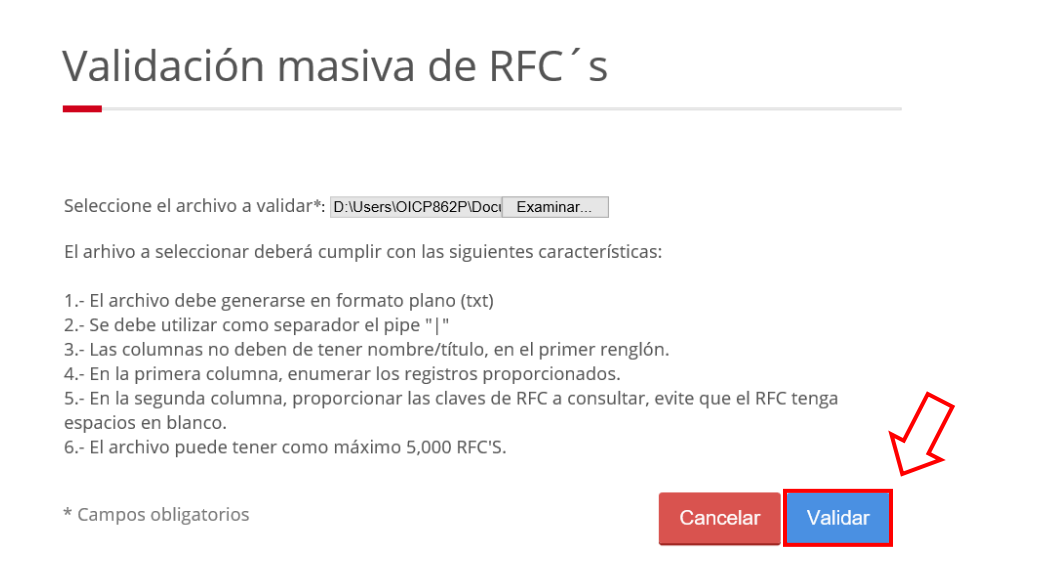

V. Aparece una pantalla con el avance de la consulta masiva y generará la opción de abrir o guardar el resultado de la consulta.

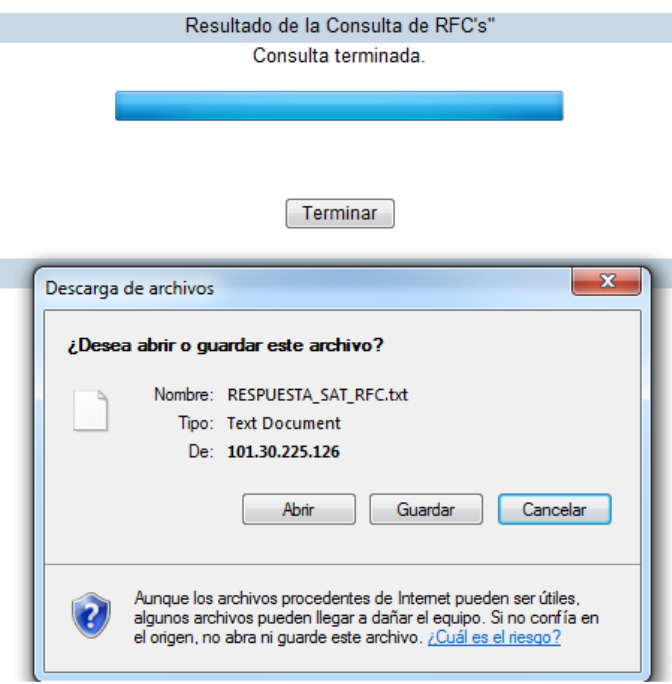

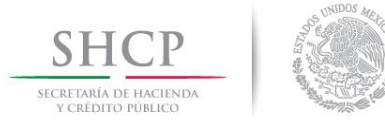

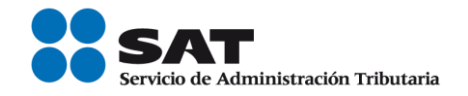

- VI. La consulta masiva de claves del RFC devuelve un archivo plano (texto) separado por pipes (|), sin nombre de las columnas en el primer renglón, con el siguiente resultado:
	- Primera columna.- Numeración de los registros proporcionados.
	- Segunda columna.- Claves del RFC proporcionadas para consulta.
	- Tercera columna.- Resultado de la consulta por cada clave de RFC proporcionada, donde:

V = Registro válido. (Inscrito en el RFC).

I = Registro inválido. (La estructura del RFC está bien conformada, pero no está inscrito en el RFC).

EI = Estructura del RFC incorrecta. (La longitud del registro no cumple con las especificaciones de contener 12 caracteres para personas morales o 13 caracteres para personas físicas, o contiene espacios en blanco).

Ejemplo:

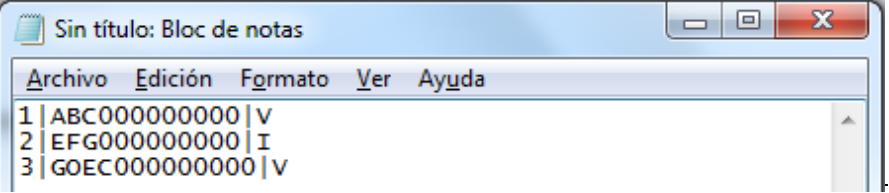